# **Anleitung zur Benützung des Online-Medienkatalogs**

## **Einstieg**

Homepage öffnen: [www.grosshoechstetten.ch](http://www.grosshoechstetten.ch/) Direktlink "Bibliothek" anklicken (grünes Signet) Online-Medienkatalog öffnen Der Katalog ist in drei Spalten unterteilt: Linke Spalte – mittlere Spalte (Katalogisate) – rechte Spalte

#### **Mediensuche**

.

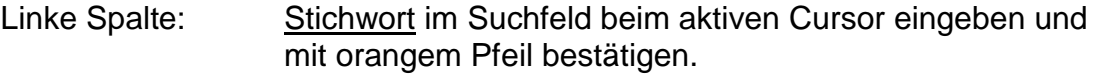

Mittlere Spalte: Abfrage kann auch hier ins Suchfeld eingetragen werden.

Rechte Spalte: Hier kann die Suche eingeschränkt werden

Durch Anklicken des gesuchten Mediums erscheinen die genaueren Katalogdaten. Alle blauen Wörter führen zu weiteren passenden Medien in unserer Bibliothek.

Über den Suchverlauf in der linken Spalte findet man immer wieder zu früheren Anfragen zurück.

Die Quickliste beinhaltet die zuletzt angeschafften Medien.

### **Infos zu den Medien**

Der farbige Punkt hinter dem Medium im Online-Katalog zeigt an, ob das Exemplar ausgeliehen (rot) oder verfügbar (grün) ist.

Mehr Informationen zu den blauen Begriffen in der Detailangabe eines Mediums erhält man durch deren Markierung und anschliessendem Klicken auf "Wiki-Suche" in der rechten Spalte.

Ebenfalls in dieser Spalte erscheint möglicherweise das Titelbild des gewählten Mediums. Ein Klick darauf führt uns zu Amazon, wo meistens hilfreiche Rezensionen zu lesen sind.

### **Konto öffnen**

Das Register "Mein Konto" ermöglicht den Zugang zum persönlichen Bibliothekskonto. Das Kennwort, das natürlich nach der ersten Anmeldung abgeändert werden kann, setzt sich aus den beiden ersten Anfangsbuchstaben des Nach- und Vornamens (Kleinschrift) zusammen.

#### **Medien reservieren**

Medium auf der Ergebnisliste aktivieren, danach in der rechten Spalte auf "Reservieren" klicken. Es können nur Medien, die einen roten Punkt haben, reserviert werden.

Bitte Reservationen auf diese Weise und nicht über Email tätigen.

### **Ausleihdatum verlängern**

Telefonisch (031 711 40 84) während der Ausleihzeiten oder per Email [\(bibliothek3506@bluewin.ch\)](mailto:bibliothek3506@bluewin.ch) bis spätestens Freitag, 17 Uhr können Medien verlängert werden, falls sie nicht von einer anderen Person bereits reserviert wurden.

13.05.2013